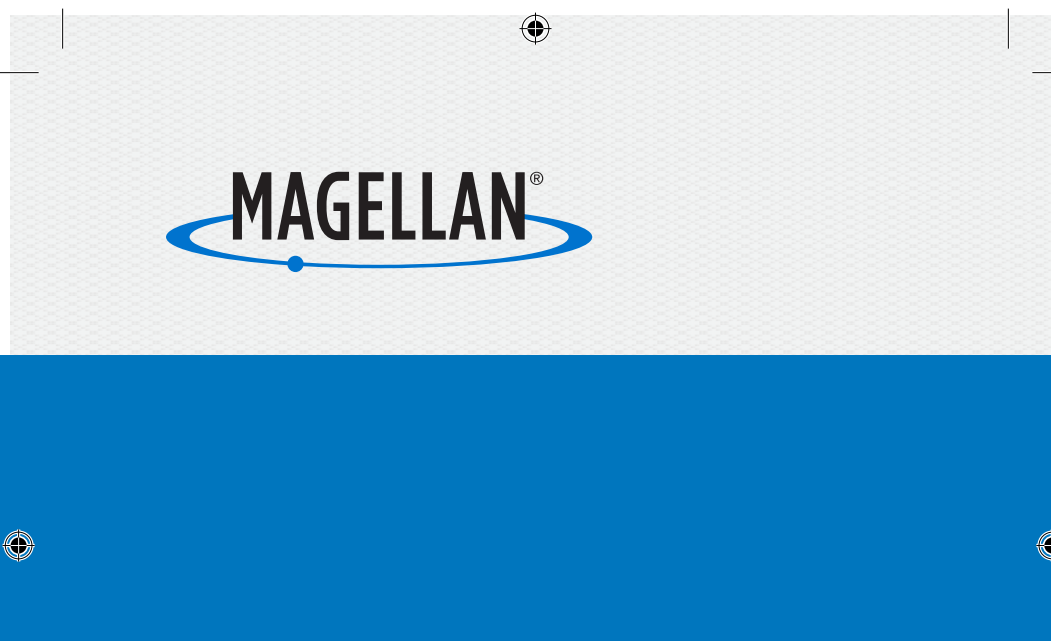

# Quick Start Guide **MiVue 6 Series**

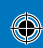

This booklet will give you the information you need to get started with your new Magellan receiver. Detailed information on how to use the various features can be found at **magellanGPS.com/support**

### Connect with us @MagellanGPS

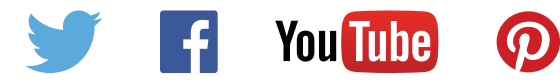

### Magellan Take-Back Program

 $\bigcirc$ 

Magellan's Take-Back Program provides a way for consumers to recycle certain Magellan equipment. As part of this program, all Magellan GPS models will be accepted.

Visit magellanGPS.com for more information.

#### **Federal Communication Commission Interference Statement**

This equipment has been tested and found to comply with the limits for class B digital devices, in accordance with part 15 of the FCC Rules. These limits are designed to provide reasonable protection against harmful interference in a residential installation. This equipment generates, uses and can radiate radio frequency energy and, if not installed and used in accordance with the instructions, may cause harmful interference to radio communications. However, there is no guarantee that interference will not occur in a particular installation. If this equipment does cause harmful interference

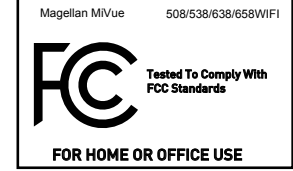

2

⊕

to radio or television reception, which can be determined by turning the equipment off and on, the user is encouraged to try to correct the interference by one of the following measures: Reorient or relocate the receiving antenna.

Increase the separation between the equipment and receiver.

Connect the equipment into an outlet on a circuit different from that to which the receiver is connected. Consult the dealer or an experienced radio/TV technician for help.

This device complies with Part 15 of the FCC Rules. Operation is subject to the following two conditions: (1) This device may not cause harmful interference, and (2) this device must accept any interference received, including interference that may cause undesired operation.

FCC Caution: Any changes or modifications not expressly approved by the party responsible for compliance could void the user's authority to operate this equipment.

#### FCC RF Radiation Exposure Statement

1. This Transmitter must not be co-located or operating in conjunction with any other antenna or transmitter.

2. This equipment complies with FCC RF radiation exposure limits set forth for an uncontrolled environment. This equipment should be installed and operated with a minimum distance of 20 centimeters between the radiator and your body.

#### Canada, Industry Canada (IC) Notices

This device complies with Industry Canada licence-exempt RSS standard(s). Operation is subject to the following two conditions: (1) this device may not cause interference, and (2) this device must accept any interference, including interference that may cause undesired operation of the device.

#### Canada, avis d'Industry Canada (IC)

Le présent appareil est conforme aux CNR d'Industrie Canada applicables aux appareils radio exempts de licence. L'exploitation est autorisée aux deux conditions suivantes : (1) l'appareil ne doit pas produire de brouillage, et (2) l'utilisateur de l'appareil doit accepter tout brouillage radioélectrique subi, même si le brouillage est susceptible d'en compromettre le fonctionnement.

## **Getting to know the recorder**

**Note:** The screenshots and other presentations shown in this manual may differ from the screens and presentations generated by the actual product.

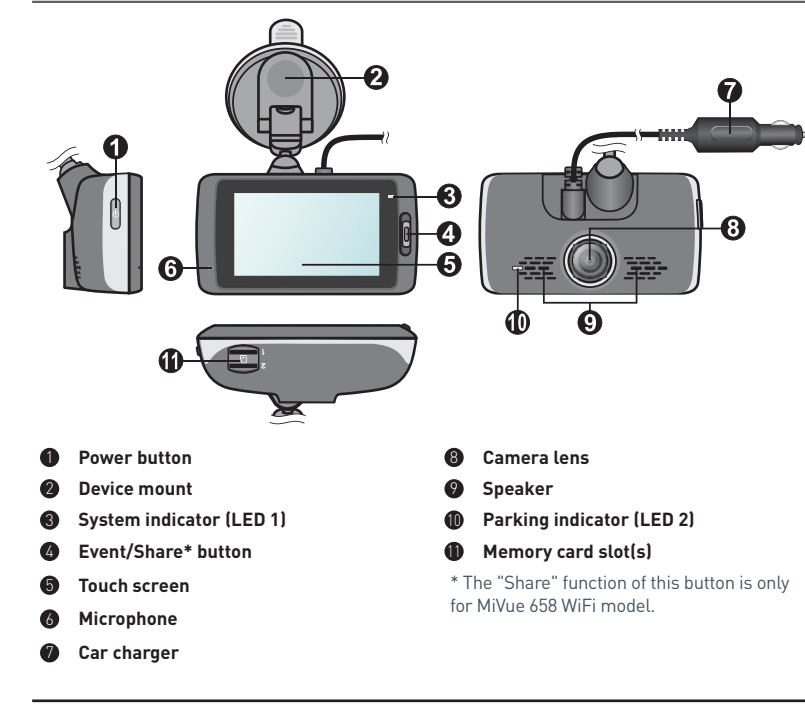

### Power key

Once the vehicle engine is started, the recorder automatically turns on. By default, the recording will start right after the recorder turns on.

You can do the following using the Power key:

- To manually turn the recorder on and off, press and hold the Power key for 2 seconds.
- When the recorder is turned on, press the Power key to switch the LCD screen on/off.

### Event/Share button

- **Press to manually start an event recording.**
- On MiVue 658 WIFI model, the recorded event videos will be transferred to the connected smartphone automatically\*.

\* This function requires a smartphone that has the MiVue app installed, and is paired with your device. Search for, download and install the app onto your

smartphone. For more information about the MiVue app, start the app on the phone and follow the on-screen instructions.

### LED indicators

**System indicator**

Glows in green when the recorder is charging. When charging, the LED flashes in green and amber alternately while the recording is in progress.

**Parking indicator**

Flashes in red when Parking recording is in progress.

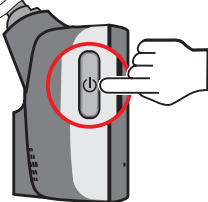

♠

### Using the touch screen

To operate your recorder, touch the screen with your fingertip. The device provides the control buttons and system icons on the screen. Depending on your settings and usage, the displayed buttons and icons may be different to provide various functions and information of your device.

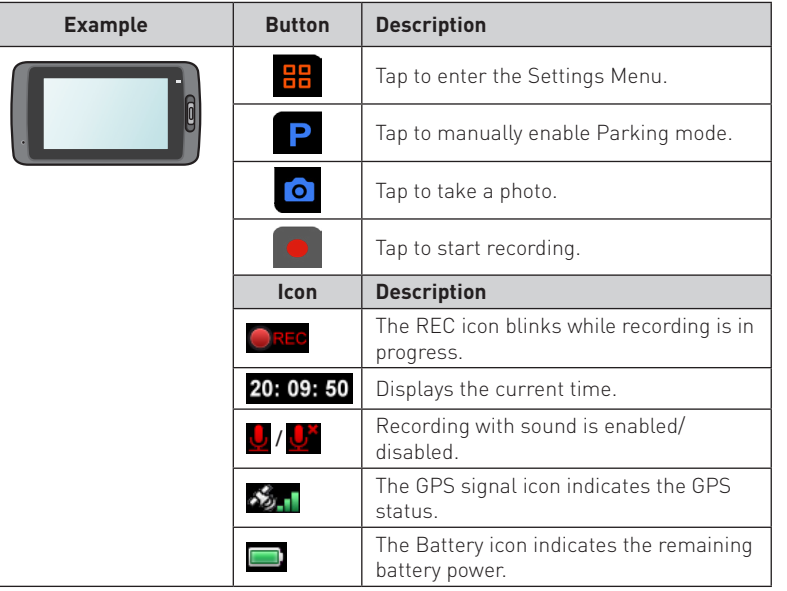

### **Inserting a memory card**

You must insert a memory card before you can start recording. Depending on the model, your recorder may have two memory card slots. In this case always insert the primary memory card into Slot 1 and then the second card (if available) into Slot 2. The recorded files are stored to the card in Slot 1; the card in Slot 2 is for you to back up files manually.

- 1. Hold the card by the edges and gently insert it into the slot with the label facing the rear side of the recorder.
- 2. To remove card, gently push the top edge of the card inwards to release it, and pull it out of the slot.

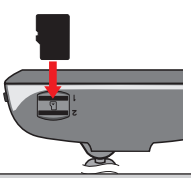

◈

### **CAUTION:**

- DO NOT apply pressure to the center of the memory card.
- Use a Class 10 memory card with at least 8GB capacity. The recorder supports memory cards with up to 128GB capacity.
- Magellan does not guarantee the product's compatibility with memory cards from all manufacturers.
- Before you start recording, please format the memory card to avoid malfunction caused by files not created by the recorder. (Format by selecting **Settings Menu > Format**).
- **Please turn the device off before removing the memory card.**

## **Using your recorder in a vehicle**

1. Follow the instructions below to mount your recorder in a vehicle securely.

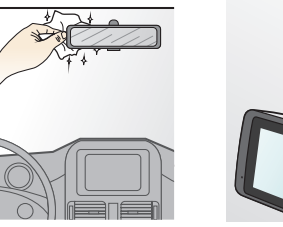

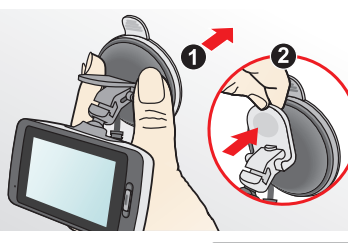

2. Connect the car charger to the vehicle power plug Route the cables through the top ceiling and the A-pillar so that it does not interfere with driving. Ensure the cable installation does not interfere with the vehicle's airbags or other safety features.

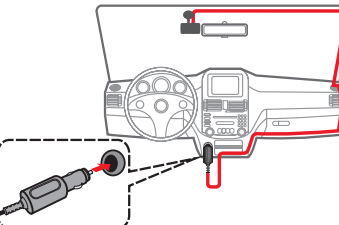

3. When adjusting the angle of mounting, make sure that the camera's view is parallel with the level ground, and you see the entire road on the screen.

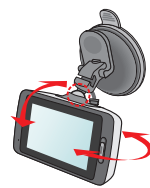

## **Operating basics**

### Turning the recorder ON

Complete the installation according to the instructions in the "Using your recorder in a vehicle" section. Once the vehicle engine is started the recorder automatically turns on.

**Note:** Occasionally you may need to perform a hardware reset when the recorder stops responding or if it appears to be "frozen" or unresponsive. To restart the recorder press and hold the Power button until the system is shut down; press the Power button again to turn the recorder on.

### Recording in driving mode

### Continuous recording

By default the system will automatically begin with continuous recording in a few seconds after start up. The recording may be divided into several video clips; recording will not stop between video clips.

- $\blacksquare$  To stop continuous recording, tap
- $\blacksquare$  To start recording manually, tap
- The continuous recordings can be found in the "Video" category for file playback.

### Event recording

By default if an event happens such as a sudden impact, an aggressive turn or an accidental crash the impact sensor\* will prompt the recorder to start recording the event.

\* You can change the sensitivity level (6 levels, from **Low** to **High**) of the impact

sensor by tapping

♠

- If you want to manually start an event recording while continuous recording is in progress, press the Event/Share button on the device.
- The event recordings can be found in the "Event" category for file playback.

### Recording in Parking mode

Your recorder supports the parking recording function. Depending upon how long the car is parked, you may need an additional power source.

- The Parking mode function is disabled by default. You have to enable the function by tapping  $\frac{1}{2}$  >  $\frac{1}{2}$  >  $\frac{1}{2}$  P
- Before enabling Parking mode please check your device memory storage allocation. Go to  $\frac{1}{10}$  >  $\frac{1}{10}$  >  $\frac{1}{10}$  >  $\frac{1}{10}$  to set a proper allocation for parking recording. Changing the allocation will erase the memory card, so save any videos or photos to your computer first.
- When the Parking mode detection is enabled the system will enter Parking mode when you:
	- disconnect the device's power (e.g. the vehicle engine is stopped or the power cable is disconnected) or when the car stops moving for approx. 5 minutes\*; or
	- $-$  tap  $\boxed{\mathsf{P}}$  to manually start Parking mode while continuous recording is in progress.
- \* The feature is triggered by the Impact sensor of the device. You can change the configuration by tapping  $\frac{1}{26}$  >  $\frac{1}{28}$  >  $\frac{1}{28}$
- $\blacksquare$  To stop Parking mode and resume continuous recording, tap  $\blacksquare$
- If movements were detected and recorded during Parking mode you will be asked to playback the video when you stop Parking mode.
- The parking recordings can be found in the "Parking" category for file playback.

### Camera mode

You can take a photo by:

- tapping **O** while the recording is in progress; or
- tapping  $\frac{1}{2}$  >  $\frac{1}{2}$  >  $\frac{1}{2}$
- The photos can be found in the "Photo" category for file playback.

### Playback mode

To select a video or photo for playback:

1. Tap  $\frac{1}{\sqrt{12}}$  >  $\sqrt{12}$  and select the desired type.

The types include: **[Deficit ]** (Video), **(i)** (Event), **P** (Parking) and **P** (Photo).

- 2. Tap  $\bigwedge$  /  $\bigvee$  to browse the list.
- 3. Tap the desired file to start playback.
- 4. During playback, you can:
	- While playing videos, tap  $\mathbb{K}$  /  $\mathbb{N}$  to play the previous/next video. Tap  $\blacksquare$  /  $\blacksquare$  to start or pause the playback.
	- While viewing photos, tap  $\leftarrow$  /  $\rightarrow$  to display the previous/next photo.
	- $\blacksquare$  Tap  $\bigcirc$  to return to the list.
	- $\blacksquare$  Tap  $\blacksquare$  to delete the file.
	- $\blacksquare$  Tap  $\blacksquare$  to move the file to the "Event" category.
	- Tap  $\overline{2}$  to copy the file to the second memory card (for MiVue 638/658 Touch) or tap  $\Box$  to copy the file to your smartphone (for MiVue 658 WIFI).

### **System settings**

### The Menu screen

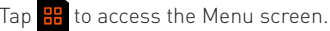

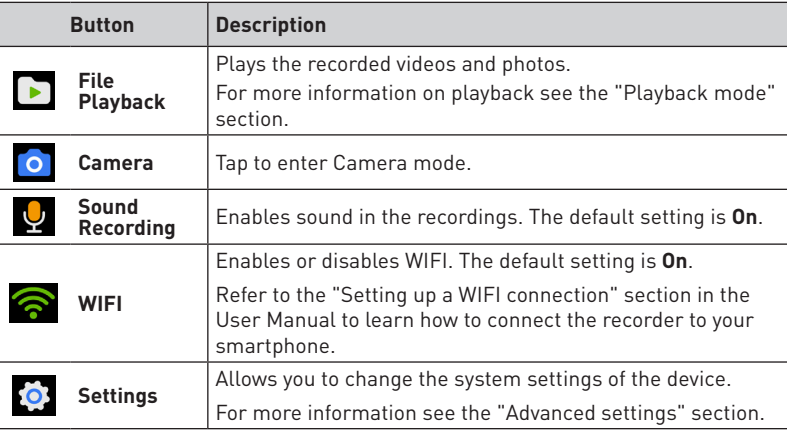

**Note:** While browsing the setting menus you can tap **the return to the previous** screen or tap  $\Box$  to return to the recording screen.

### **P** Parking Mode

- **- Detection:** When enabled the recorder will automatically start recording when it detects movement or if an event happens in Parking mode.
- **- Detection Method:** The options are **G-Sensor**, **Motion** and **Both**.
- **- Auto Entry:** Sets the mode (**Low**, **Medium**, **High** or **Manual**) for the system to enter Parking mode automatically.
- **- Motion Detection:** The options are **Low**, **Medium** and **High**.
- **- G-Sensor Sensitivity:** Sets the sensitivity level (**Low**, **Medium** or **High**) of the Impact sensor that allows automatic triggering of the parking recording when the recorder is in Parking mode.
- **- LED Indicator:** The options are **On** and **Off**.

### *Mideo Recording*

- **- Video Clip Length:** Sets the length of each video clip for a continuous recording (**1 min**, **3 min** or **5 min**).
- **- Video Resolution:** Sets the resolution of the video.
- **- EV:** Sets the proper exposure level (**-1** ~ **+1**) to adjust the brightness of the image. The default setting is **0**.
- **- G-Sensor Sensitivity:** Sets the sensitivity level (6 levels, from **Low** to **High**) of the Impact sensor that allows automatic triggering of the event recording while continuous recording is in progress.
- **- Stamps:** Sets the information (**Coordinates** or **G-Sensor**) that will be displayed on the recorded video.
- **- Text Stamp:** This option allows you to display the customised information on the recorded video.

### **System**

- **- GPS Status:** Displays the status of GPS/GLONASS signal reception.
- **- Date/Time:** Sets the system date and time. For more information see the "Setting the date and time" section in the User Manual.
- **- Beep Alert:** Enables or disables system notification sounds.
- **- Volume:** Adjusts the volume level.
- **- Standby:** Selects **Always On** to keep the LCD on; or sets the timer for the LCD to turn off automatically (**10 sec**, **1 min** or **3 min**) after recording starts. Selecting **Standby** will turn off the LCD (in specified time) but still display the time and speed information.
- **- Language:** Sets the language.
- **- Distance Unit:** Sets the preferred distance unit.
- **- Storage Allocation:** The system provides 3 default memory configurations to store the videos (including continuous recordings, event recordings and parking recordings) and photos. Select the proper configuration based on your usage.
- **- Restore to Defaults:** Restores system settings to factory defaults.
- **- Version:** Displays the software information.
- **Format:** Formats a memory card. (All data will be erased.)

## **MiVue Manager**

MiVue Manager is a tool for you to view the videos recorded on a MiVue recorder. Not all features are available for every model.

### Installing MiVue Manager

Download the Setup file from www.MagellanGPS.com and follow the on-screen prompts to install it. Double-click Setup.exe and follow the on-screen prompts to install MiVue Manager.

### Playing the recording files

 $\bigcirc$ 

1. Remove the memory card from the recorder and access the card on the computer via a card reader. You are advised to copy the recording files to your computer for backup and playback. You may also leave the memory card inserted in the MiVue device and connect the device to your computer via a USB cable.

### 2. Start MiVue Manager on the computer.

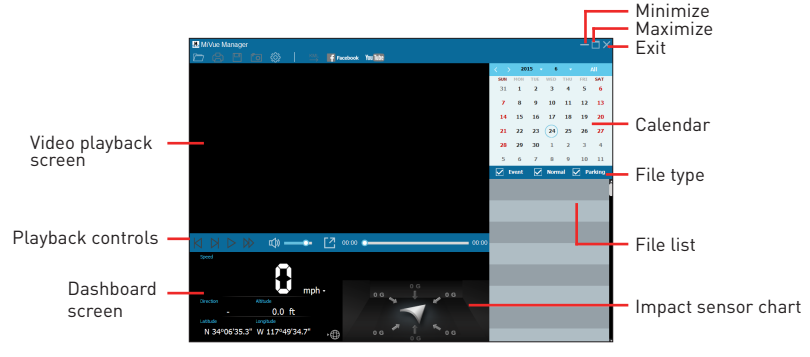

◈

 $\bigcirc$ 

## **For more information**

### Caring for your device

Taking good care of your device will ensure trouble-free operation and reduce the risk of damage.

- Keep your device away from excessive moisture and extreme temperatures.
- Avoid exposing your device to direct sunlight or strong ultraviolet light for extended periods of time.
- Do not place anything on top of your device or drop objects on your device.
- Do not drop your device or subject it to severe shock.
- Do not subject your device to sudden and severe temperature changes. This could cause moisture condensation inside the unit, which could damage your device. In the event of moisture condensation, allow the device to dry out completely before use.
- The screen surface can easily be scratched. Avoid touching it with sharp objects. Non-adhesive generic screen protectors designed specifically for use on portable devices with LCD panels may be used to help protect the screen from minor scratches.
- Never clean your device with it

powered on. Use a soft, lint-free cloth to wipe the screen and the exterior of your device.

- Do not use paper towels to clean the screen.
- Never attempt to disassemble, repair or make any modifications to your device. Disassembly, modification or any attempt at repair could cause damage to your device and even bodily injury or property damage and will void any warranty.
- Do not store or carry flammable liquids, gases or explosive materials in the same compartment as your device, its parts or accessories.
- $\blacksquare$  To discourage theft, do not leave the device and accessories in plain view in an unattended vehicle.
- Overheating may damage the device.

### Precautions and notices

- For your own safety, do not operate the controls of the product while driving.
- A window mount is needed when using the recorder in a car. Make sure that you place the recorder in an appropriate place, so as not to obstruct the driver's view or deployment of airbags.
- $\blacksquare$  Make sure that no object is blocking the camera lens and no reflective material appears near the lens. Please keep the lens clean.
- If the car's windscreen is tinted with a coating, it may impact the recording quality.

### Safety precautions

### About charging

- Use only the charger supplied with your device. Use of another type of charger may result in malfunction and/or danger.
- This product is intended to be supplied by a LISTED Power Unit marked with "LPS", "Limited Power Source" and output rated + 5 V dc / 1.0 A.
- Use a specified battery in the equipment.

### About the charger

- Do not use the charger in a high moisture environment. Never touch the charger when your hands or feet are wet.
- Allow adequate ventilation around the charger when using it to operate the device or charge the battery. Do not cover the charger with paper or other objects that will reduce cooling. Do

not use the charger while it is inside a carrying case.

- Connect the charger to a proper power source. The voltage requirements are found on the product case and/or packaging.
- Do not use the charger if the cord becomes damaged.
- Do not attempt to service the unit. There are no serviceable parts inside. Replace the unit if it is damaged or exposed to excess moisture.

### About the battery

**CAUTION!** This unit contains a nonreplaceable internal Lithium Ion battery. The battery can burst or explode, releasing hazardous chemicals. To reduce the risk of fire or burns, do not disassemble, crush, puncture, or dispose of in fire or water.

Use a specified battery in the equipment.

#### **Magellan Limited Warranty**

All Magellan global positioning system (GPS) receivers are navigation aids, and are not intended to replace other methods of navigation. The purchaser is advised to perform careful position charting and use good judgment. READ THE USER GUIDE CAREFULLY BEFORE USING THE PRODUCT.

#### 1. MAGELLAN WARRANTY

(a) MiTAC Digital Corp. ("Magellan") warrants its GPS receivers and hardware accessories to be free from defects in material and workmanship and will conform to its published specifications for the product for a period of one year from the date of original purchase. THIS WARRANTY APPLIES ONLY TO THE ORIGINAL CONSUMER PURCHASER OF THIS PRODUCT. (b) In the event of a defect, Magellan will, at its discretion, repair or replace the hardware product with a product of like kind or quality, which may be new or reconditioned, with no charge to the purchaser for parts or labor. Magellan's limit of liability under the limited warranty shall be the actual cash value of the product at the time the purchaser returns the product to Magellan for repair less a reasonable amount for usage, as determined by Magellan in its sole discretion. The repaired or replaced product will be warranted for 90 days from the date of return shipment, or for the balance of the original warranty, whichever is longer. (c) Magellan warrants that software products or software included in hardware products will be free from defects in the media for a period of 30 days from the date of shipment and will substantially conform to the then current user documentation provided with the software (including updates thereto). Magellan's sole obligation shall be the correction or replacement of the media or the software so that it will substantially conform to the then- current user documentation. Magellan does not warrant the software will meet purchaser's requirements or that its operation will be uninterrupted, error-free or virus-free. The purchaser

#### assumes the entire risk of using the software. 2. PURCHASER'S REMEDY

PURCHASER'S EXCLUSIVE REMEDY UNDER THIS WRITTEN WARRANTY OR ANY IMPLIED WARRANTY SHALL BE LIMITED TO THE REPAIR OR REPLACEMENT, AT MAGELLAN'S OPTION, OF ANY DEFECTIVE PART OF THE RECEIVER OR ACCESSORIES WHICH ARE COVERED BY THIS WARRANTY. REPAIRS UNDER THIS WARRANTY SHALL ONLY BE MADE AT AN AUTHORIZED MAGELLAN SERVICE CENTER. ANY REPAIRS BY A SERVICE CENTER NOT AUTHORIZED BY MAGELLAN WILL VOID THIS WARRANTY. 3. PURCHASER'S DUTIES

For repair or replacement on a Magellan product the purchaser must obtain a Return Materials Authorization (RMA) number from Magellan Technical Support or by submitting a repair request through our website at www.magellanGPS.com, prior to shipping. The purchaser must return the product postpaid with a copy of the original sales receipt, purchaser's return address and the RMA number clearly printed on the outside of the package to the Authorized Magellan Service Center address provided by Magellan with the RMA number. Magellan reserves the right to refuse to provide service free-of-charge if the sales receipt is not provided or if the information contained in it is incomplete or illegible or if the serial number has been altered or removed. Magellan will not be responsible for any losses or damage to the product incurred while the product is in transit or is being shipped for repair. Insurance is recommended. Magellan recommends the use of a trackable shipping method such as UPS or FedEx when returning a product for service. 4. LIMITATION OF IMPLIED WARRANTIES Except as set forth in item 1 above, all other expressed

or implied warranties, including those of fitness for any particular purpose or merchantability, are hereby disclaimed AND IF APPLICABLE, IMPLIED WARRANTIES UNDER ARTICLE 35 OF THE UNITED NATIONS CONVENTION ON CONTRACTS FOR THE INTERNATIONAL SALE OF GOODS. Some national, state, or local laws do not allow limitations on implied

warranty on how long an implied warranty lasts, so the above limitation may not apply to you. 5. EXCLUSIONS

The following are excluded from the warranty coverage: (a) periodic maintenance and repair or replacement of parts due to normal wear and tear; (b) batteries; (c) finishes; (d) installations or defects resulting from installation; (e) any damage caused by (i) shipping, misuse, abuse, negligence, tampering, moisture, liquids, proximity or exposure to heat, or improper use; (ii) disasters such as fire, flood, wind, and lightning; (iii) unauthorized attachments or modification; (f) service performed or attempted by anyone other than an authorized Magellan Service Center;

(g) any product, components or parts not manufactured by Magellan,

(h) that the receiver will be free from any claim for infringement of any patent, trademark, copyright or other proprietary right, including trade secrets (i) any damage due to accident, resulting from inaccurate satellite transmissions. Inaccurate transmissions can occur due to changes in the position, health or geometry of a satellite or modifications to the receiver that may be required due to any change in the GPS. (Note: Magellan GPS receivers use GPS or GPS+GLONASS to obtain position, velocity and time information. GPS is operated by the U.S. Government and GLONASS is the Global Navigation Satellite System of the Russian Federation, which are solely responsible for the accuracy and maintenance of their systems. Certain conditions can cause inaccuracies which could require modifications to the receiver. Examples of such conditions include but are not limited to changes in the GPS or GLONASS transmission.).

The opening, dismantling or repairing of this product by anyone other than an authorized Magellan Service Center will void this warranty.

#### 6. EXCLUSION OF INCIDENTAL OR CONSEQUENTIAL **DAMAGES**

(a) MAGELLAN SHALL NOT BE LIABLE TO PURCHASER (b) OR ANY OTHER PERSON FOR ANY INDIRECT, INCIDENTAL OR CONSEQUENTIAL DAMAGES

WHATSOEVER, INCLUDING BUT NOT LIMITED TO LOST PROFITS, DAMAGES ARISING FROM A DELAY OR LOSS OF USE, OR OUT OF THE BREACH OF THIS WARRANTY OR ANY IMPLIED WARRANTY EVEN IF CAUSED BY THE NEGLIGENCE OR ANOTHER FAULT OF MAGELLAN OR OUT OF THE NEGLIGENT USAGE OF THE PRODUCT. IN NO EVENT WILL MAGELLAN BE HELD RESPONSIBLE FOR SUCH DAMAGES, EVEN IF MAGELLAN HAS BEEN ADVISED OF THE POSSIBILITY OF SUCH DAMAGES.

(c) Some national, state, or local laws do not allow the exclusion or limitation of incidental or consequential damages, so the above limitation or exclusion may not apply to you.

#### 7. COMPLETE AGREEMENT

(a) This written warranty is the complete, final and exclusive agreement between Magellan and the purchaser with respect to the quality of performance of the goods and any and all warranties and representations. THIS WARRANTY SETS FORTH ALL OF MAGELLAN'S RESPONSIBILITIES REGARDING THIS PRODUCT. THIS WARRANTY GIVES YOU SPECIFIC RIGHTS. YOU MAY HAVE OTHER RIGHTS WHICH VARY FROM LOCALITY TO LOCALITY AND CERTAIN LIMITATIONS CONTAINED IN THIS WARRANTY MAY NOT APPLY TO YOU.

(b) If any part of this limited warranty is held to be invalid or unenforceable, the remainder of the limited warranty shall nonetheless remain in full force and effect.

#### 8. CHOICE OF LAW

This limited warranty is governed by the laws of the State of California, without reference to its conflict of law provisions or the U.N. Convention on Contracts for the International Sale of Goods, and shall benefit Magellan, its successors and assigns. This warranty does not affect the consumer's statutory rights under applicable laws in force in their locality, nor the customer's rights against the dealer arising from their sales/purchase contract.

◈

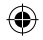

### **Need Technical Support?**

If you need technical support for your Magellan receiver you should first go to www.magellangps.com/support for answers to most questions.

If you can't find a solution there, you can contact Magellan Technical Support directly by e-mail at support.us@cs.magellangps.com or call 800-707-9971.

> MiTAC Digital Corporation 471 El Camino Real, Santa Clara, CA 95050 USA

### **www.magellanGPS.com**

**MAGELLAN** 

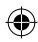

## FR Guide de démarrage rapide

Ce manuel vous fournira les informations nécessaires à l'utilisation de votre nouveau récepteur Magellan. Vous pouvez trouver des informations détaillées sur l'utilisation des différentes fonctions sur **magellanGPS.com/support**

### Contactez-nous sur @MagellanGPS

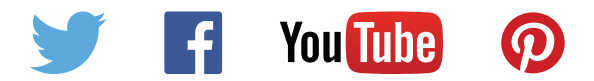

### Magellan Take-Back Program

Le Take-Back Program (programme de reprise) de Magellan permet aux clients de recycler certains de leurs équipements Magellan. Selon ce programme, tous les modèles GPS de Magellan seront acceptés.

Rendez-vous sur magellanGPS.com pour davantage d'informations.

## Introduction à l'enregistreur de la communistation d'alimentation

**Remarque :** Les captures d'écran et les autres présentations qui illustrent ce manuel, peuvent être différentes des écrans et présentations réels du produit actuel.

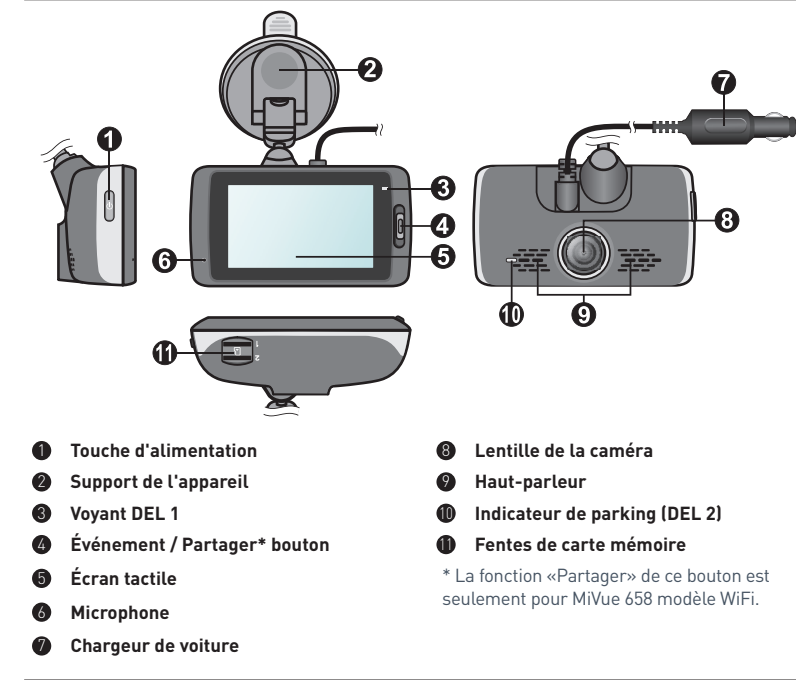

- Appuyez et maintenez enfoncé pendant 2 secondes pour allumer ou éteindre l'enregistreur.
- Lorsque l'enregistreur est allumé, appuyez pour allumer ou éteindre l'écran LCD.

### Bouton Événement / Partager

- Appuyez pour démarrer manuellement un enregistrement d'urgence.
- Sur le modèle MiVue 658 WIFI, les vidéos d'événements enregistrés sont automatiquement transférées vers le smartphone connecté\*.

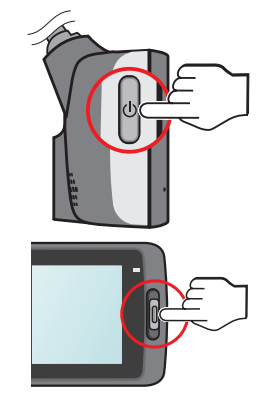

\* Cette fonction nécessite un smartphone avec l'application MiVue installée, et appairé avec votre

appareil. Recherchez, téléchargez et installez l'application sur votre smartphone. Pour plus d'informations sur l'utilisation de l'application MiVue, lancez l'application sur le téléphone et regardez les instructions en ligne.

### Voyants DEL

**Voyant système**

S'éclaire en vert quand l'enregistreur est en cours de chargement. Pendant le chargement, la LED clignote alternativement en orange et en vert pendant que l'enregistrement est en cours.

**Voyant parking**

Clignote en **rouge** lorsque l'enregistrement de parking est en cours.

### Utiliser l'écran tactile

Pour utiliser votre enregistreur, touchez l'écran du bout de votre doigt. L'appareil propose les boutons de commande et icônes système sur l'écran. En fonction de vos paramètres et de votre utilisation, les icônes et boutons affichés peuvent différer pour offrir diverses fonctions et informations sur votre appareil.

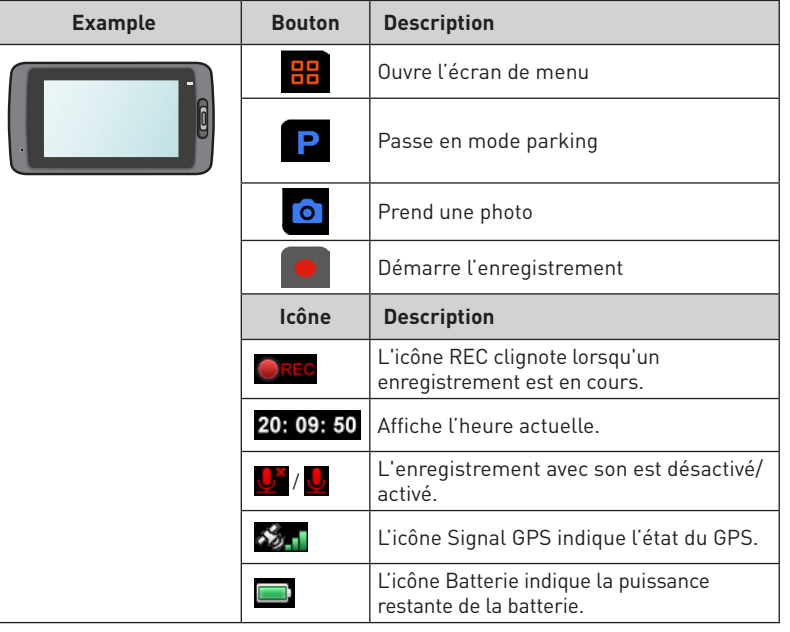

## **Insertion de la carte mémoire**

Vous devez insérer une carte mémoire (non fourni) avant de démarrer l'enregistrement.

L'enregistreur dispose de deux emplacements pour carte mémoire sur le modèle MiVue 638/658 Touch. Dans ce cas, insérez toujours la carte mémoire principale dans l'emplacement 1, puis la seconde carte (si disponible) dans l'emplacement 2. Les fichiers enregistrés sont stockés sur la carte de l'emplacement 1. La carte dans l'emplacement 2 vous permet de sauvegarder les fichiers manuellement.

- 1. Tenez la carte par les bords et insérez-la délicatement dans l'emplacement, étiquette faisant face à l'arrière de l'enregistreur.
- 2. Pour retirer une carte, poussez doucement le bord supérieur de celle-ci vers l'intérieur pour l'éjecter, puis retirez-la de la fente en la tirant vers l'extérieur.

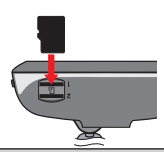

#### **Remarque :**

- N'exercez pas de pression au centre de la carte mémoire.
- Nous vous conseillons d'utiliser une carte mémoire de Classe 10 avec une capacité d'au moins 8 Go.
- MiTAC ne garantit pas que le produit sera compatible avec des cartes MicroSD de tous les fabricants.
- Avant de commencer à enregistrer, veuillez formater la carte mémoire pour éviter les dysfonctionnements causés par des fichiers non créés par l'enregistreur. Vous pouvez formater la carte sur votre ordinateur ou sur l'enregistreur (en sélectionnant le Menu Réglages > Formater).
- Il vous est conseillé d'éteindre l'appareil avant de retirer la carte mémoire.

⊕

♠

## **Utilisation de l'enregistreur dans un véhicule**

- 1. Assurez-vous que votre voiture est garée sur un terrain plat.
- 2. Suivez les instructions ci-dessous pour monter votre enregistreur dans un véhicule de façon sûre.

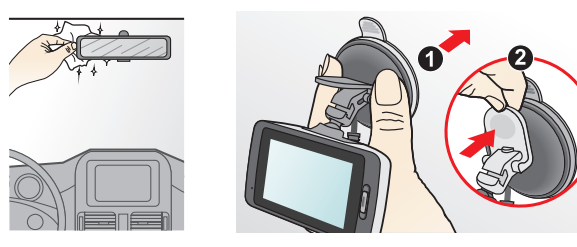

3. Branchez le chargeur de voiture à l'allumecigare. Dirigez les câbles à travers le plafond et la colonne en A afin de ne pas gêner la conduite. Veillez à ce que l'installation du câble n'interfère pas avec les airbags du véhicule ou autres fonctions de sécurité.

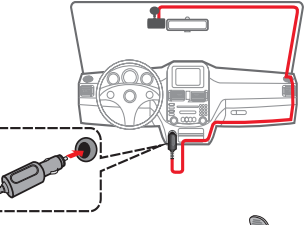

4. Lors du réglage de l'angle de montage, assurez-vous que le point de vue de la caméra est parallèle avec le niveau du sol, et que le ratio terre / ciel est proche de 6/4.

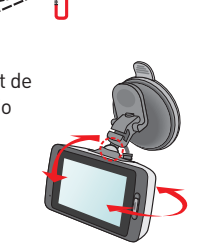

## **Fonctionnement de base**

### Allumer l'enregistreur

Terminez l'installation en suivant les instructions de la section « Utilisation de l'enregistreur dans un véhicule ».

#### Enregistrement continu

Par défaut, l'enregistrement démarre juste après la mise en marche de l'enregistreur. L'enregistrement sera divisé en plusieurs clips vidéos temporaires et il ne s'arrêtera pas entre les clips vidéos.

Pour arrêter l'enregistrement en continu, appuyez sur

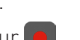

- **Pour démarrer l'enregistrement manuellement, appuyez sur o**
- Les enregistrements continus se trouvent dans la catégorie « Vidéo » pour la lecture des fichiers.

### Enregistrement d'événements

Par défaut, si un évènement survient, tel qu'un dommage soudain, une conduite à vitesse élevée, un virage trop abrupt ou un accident, l'accéléromètre\* va commander à l'enregistreur de commencer à faire un enregistrement « d'urgence ».

\* Vous pouvez modifier le niveau de sensibilité (6 niveaux, de **Basse** à **Haute**) du

- capteur G en appuyant sur  $\frac{1}{10}$  >  $\frac{1}{10}$  >  $\frac{1}{10}$  >  $\frac{1}{10}$
- Si vous voulez démarrer manuellement l'enregistrement d'un événement alors que l'enregistrement en continu est en cours, appuyez sur le bouton Événement / Partager de l'appareil.
- Les enregistrements d'événements se trouvent dans la catégorie « Urgence » pour la lecture des fichiers.

### Enregistrement en mode parking

Votre enregistreur prend en charge la fonction d'enregistrement de parking. Selon

⊕

la durée de stationnement de la voiture, vous aurez peut-être besoin d'une source d'alimentation supplémentaire.

Le mode parking est désactivé par défaut. Vous pouvez l'activer dans le  $\frac{1}{2}$  >  $\frac{1}{2}$ 

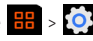

- $\blacksquare$   $\blacksquare$   $\blacksquare$   $\blacksquare$
- Avant d'activer le mode parking, veuillez vérifier l'allocation de mémoire de votre appareil. Allez à  $\frac{1}{2}$  >  $\frac{1}{2}$  >  $\frac{1}{2}$  >  $\frac{1}{2}$  our définir une répartition adéquate pour l'enregistrement en parking. Modifier l'allocation effacera la carte mémoire, enregistrez donc d'abord toutes photos ou vidéos sur votre ordinateur.
- Lorsque la détection de mode Parking est activée, le système passe en mode Parking si :
	- vous déconnectez l'alimentation de l'appareil (par exemple en arrêtant le moteur du véhicule ou en débranchant le câble d'alimentation) ou si la voiture arrête de se déplacer pendant environ 5 minutes\*; ou
- appuyez sur  $\Box$  pour démarrer manuellement le mode Parking alors qu'un enregistrement en continu est en cours.

\* Cette fonction est déclenchée par l'accéléromètre de l'appareil. Vous pouvez modifier la configuration avec l'option  $\frac{1}{2}$  >  $\frac{1}{2}$  >  $\frac{1}{2}$ 

- Appuyez sur  $\bigcirc$  pour arrêter le mode parking et reprendre l'enregistrement continu.
- Une fois que des mouvements sont détectés et enregistrés en mode parking, il vous sera demandé de regarder la vidéo lorsque vous arrêtez le mode parking. Suivez les instructions à l'écran pour regarder les vidéos ou reprendre l'enregistrement continu.
- Les enregistrements de parking se trouvent dans la catégorie « Parking » pour la lecture de fichiers.

### Mode appareil photo

Vous pouvez prendre un instantané :

- en appuyant sur **o** lorsque l'enregistrement est en cours; ou

- en appuyant sur  $\frac{1}{10}$  >  $\circ$   $\circ$
- Les photos peuvent être visualisées dans la catégorie « Photo ».

### Mode lecture

To select a video or photo for playback:

- 1. Appuyez sur **>** puis sélectionnez le type souhaité. Les types comprennent : (**Vidéo**), (**Urgence**), (**Parking**) et (**Photo**).
- 2. Appuyez sur  $\bigwedge / \bigvee$  pour parcourir la liste.
- 3. Appuyez sur le fichier souhaité pour commencer la lecture.

4. Lors de la lecture, vous pouvez :

- **Lors de la lecture de vidéos, appuyez sur**  $\mathbf{K}$  **/**  $\mathbf{M}$  **pour lire la vidéo** précédente/suivante. Appuyez sur / pour démarrer/mettre en pause la lecture vidéo.
- Lors de la visualisation de photos, appuyez sur  $\leftrightarrow$  /  $\rightarrow$  pour afficher la photo précédente/suivante.
- Appuyer sur  $\bigcirc$  pour revenir à la liste.
- Appuyez sur  $\overline{m}$  pour supprimer le fichier.
- Appuyez sur <sup>9</sup>1 pour déplacer le fichier vers la catégorie "Urgence".
- Appuyez sur 22 pour copier le fichier vers la seconde carte mémoire (pour MiVue 638/658 Touch), ou appuyez sur **quelity** pour copier le fichier sur votre smartphone (pour MiVue 658 WIFI).

♠

## **Réglages du système**

### Menu Réglages

Pour personnaliser les réglages système, appuyez sur

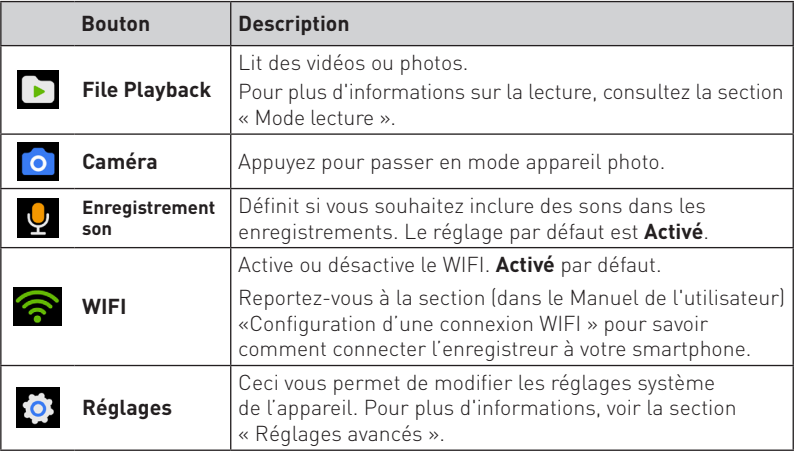

**Remarque :** Lorsque vous parcourez les menus de configuration, vous pouvez appuyer sur **p**our revenir à l'écran précédent, ou sur **pour revenir à** l'écran d'enregistrement.

### Réglages avancés

L'option Réglages du menu Réglages vous propose des réglages avancés pour le système.

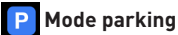

- **- Détection :** Sélectionnez **Activé** ou **Désactivé**. Lorsqu'elle est activée, l'enregistreur enregistrera automatiquement en cas de détection de mouvements ou si un événement survient en mode parking.
- **- Méthode détection :** Les options sont **Accéléromètre**, **Mouv. seul.** et **Accéléro + mouv.**.
- **- Entrée automatique :** Définit le mode (**Basse**, **Moyenn**, **Haute** ou **Manuel**) du système pour passer automatiquement en mode parking.
- **- Détect mouvem :** Sélectionnez **Basse**, **Moyenne** ou **Haute**.
- **- Sensib accélérom :** Modifiez le niveau de sensibilité (3 niveaux de **Basse** à **Haute**) de l'accéléromètre, pour permettre le déclenchement automatique des enregistrements de parking lorsque l'enregistreur est en mode Parking
- **- Indicateur DEL :** Sélectionnez **Activé** ou **Désactivé**.

### **Enregistrement vidéo**

- **- Long clip vid :** Règle la longueur de chaque clip vidéo pour un enregistrement continu. (**1 min**, **3 min** ou **5 min**).
- **- Résolution vidéo :** Définit la résolution de la vidéo.
- **- EV :** Définit le niveau d'exposition adapté (**-1** ~ **+1**) pour ajuster la luminosité de l'image. Le réglage par défaut est **0**.
- **- Sensib accélérom :** Modifiez le niveau de sensibilité (6 niveaux de **Basse** à **Haute**) de l'accéléromètre, pour permettre le déclenchement automatique des enregistrements d'urgence lorsque l'enregistrement en continu est en cours.
- **- Horodatage :** Définit les informations (**Coordonnées** ou **Accéléromètre**) qui seront

affichées sur la vidéo enregistrée.

**- Horodatage texte :** Cette option vous permet d'afficher des informations personnalisées sur la vidéo enregistrée.

### **Système**

- **- Statut GPS :** Affiche le statut de la réception du signal GPS/GLONASS.
- **- Date / Heure :** Règle la date et l'heure du système. Pour plus d'informations, voir la section « Définir la date et l'heure » dans le Manuel de l'utilisateur.
- **- Alerte bip :** Active ou désactive les sons de la notification du système.
- **- Volume :** Ajuste le volume sonore.
- **- Veille :** Sélectionnez **Toujours activée** pour garder l'écran LCD allumé; ou définissez la minuterie l'arrêt automatique de l'écran (**10 sec**, **1 min** ou 3 **min**) après le début de l'enregistrement. Sélectionnez **Veille** éteint l'écran LCD (après le temps spécifié), mais afficher l'heure et des informations de vitesse.
- **- Langue :** Choisissez la langue.
- **- Unités de distance :** Détermine l'unité de distance préférée.
- **- Allocation espace stockage :** Le système propose trois configurations de mémoire par défaut pour stocker les vidéos (dont enregistrement continu, enregistrement d'urgence et enregistrement de parking) et les photos. Sélectionnez la bonne configuration en fonction de votre utilisation.
- **- Rest par déf :** Restaurer les paramètres du système aux réglages d'usine.
- **- Version :** Affiche les informations sur le logiciel.
- **Formater :** Formate une carte mémoire. (Toutes les données seront effacées.)

## **MiVue Manager**

 $\bigcirc$ 

Le MiVue Manager est un outil pour que vous visionniez les vidéos prises avec votre l'enregistreur MiVue. Toutes les fonctionnalités ne sont pas disponibles pour chaque modèle.

### Installer le MiVue Manager

Téléchargez MiVue Manager sur www.MagellanGPS.com et suivez les instructions à l'écran pour l'installer.

Lire les fichiers d'enregistrement

1. Enlevez la carte mémoire de l'enregistreur et accédez à la carte depuis votre ordinateur via un lecteur de carte. Nous vous conseillons de copier les fichiers d'enregistrement sur votre ordinateur pour la sauvegarde et la lecture.

Vous pouvez également laisser la carte mémoire insérée dans l'appareil MiVue et connecter l'appareil à votre ordinateur avec un câble USB.

2. Lancez le MiVue Manager sur l'ordinateur.

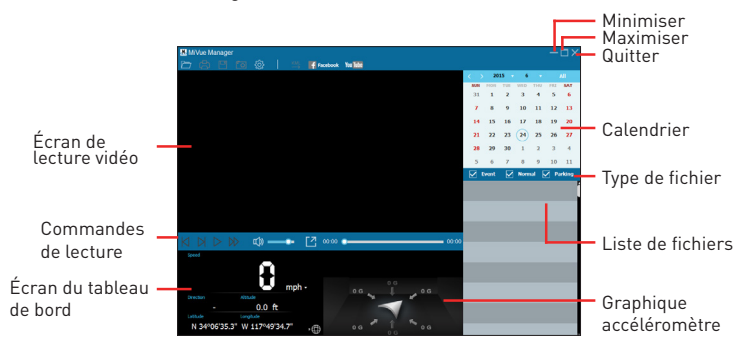

 $\bigcirc$ 

### Pour plus d'informations

### Entretien de l'appareil

Un bon entretien de l'appareil garantit un fonctionnement sans problème et réduit le risque d'endommagement.

- Gardez l'appareil à l'abri d'une humidité excessive et des températures extrêmes.
- Ne laissez pas l'appareil en plein soleil ou exposé à un fort rayonnement ultraviolet pour de longues périodes.
- Ne placez rien au-dessus de l'appareil et ne laissez tomber aucun objet sur celui-ci.
- Ne laissez pas tomber l'appareil et protégez-le de tout choc important.
- Ne soumettez pas l'appareil à de brusques changements de température. Cela pourrait provoquer une condensation d'humidité à l'intérieur de l'unité et endommager l'appareil. Si cela se produit, laissezle sécher complètement avant de l'utiliser à nouveau.
- La surface de l'écran peut facilement se rayer. Évitez de la toucher avec des objets tranchants. Les protecteurs d'écran génériques non adhésifs conçus tout particulièrement avec les appareils portables équipés de panneaux LCD peuvent être utilisés

pour mieux protéger l'écran contre les petites rayures.

- Ne nettoyez jamais l'appareil lorsqu'il est allumé. Utilisez un chiffon doux non-pelucheux pour essuyer l'écran et l'extérieur de l'appareil.
- N'utilisez pas des serviettes en papier pour nettoyer l'écran.
- N'essayez jamais de démonter, réparer ou de modifier l'appareil de quelque manière que ce soit. Un démontage, une modification ou tout autre tentative de réparation risquerait d'endommager l'appareil, de causer des blessures ou des dommages matériels et annulera toute garantie.
- Ne rangez ni ne transportez de liquides inflammables, de gaz ou de matériaux explosifs au même emplacement que votre appareil, des pièces ou des accessoires de celui-ci.
- Pour décourager les tentatives de vol, ne laissez pas l'appareil et les accessoires en pleine évidence dans un véhicule non gardé.
- Une surchauffe peut endommager l'appareil.

Précautions d'utilisation et notifications

 Pour votre propre sécurité, ne manipulez pas les boutons du produit

 $\bigcirc$ 

lorsque vous conduisez.

- Un support de fenêtre est requis lorsque vous utilisez l'enregistreur dans une voiture. Veillez à placer l'enregistreur à un endroit approprié, afin de ne pas gêner la visibilité du conducteur ou le déploiement des airbags.
- Veillez à ce qu'aucun objet ne bloque l'objectif de la caméra et qu'aucun matériel réfléchissant n'apparaisse près de l'objectif. Veuillez garder l'objectif propre.
- Si le pare-brise de la voiture est teinté, il peut avoir un impact sur la qualité d'enregistrement.

### Mesures de sécurité

À propos du chargement

- Utilisez uniquement le chargeur fourni avec l'appareil. L'utilisation de tout autre type de chargeur risque d'entraîner un mauvais fonctionnement et/ou poser un danger.
- Le présent produit est conçu pour être accompagné d'une unité d'alimentation CERTIFIÉE et marquée « source d'alimentation limitée » avec une vitesse de sortie de 5 V cc / 1,0 A ou plus.

À propos du chargeur

- N'utilisez pas le chargeur dans un environnement très humide. Ne touchez jamais le chargeur quand vous avez les mains ou les pieds mouillés.
- Veillez à laisser une ventilation adéquate autour du chargeur lorsque vous l'utilisez pour faire fonctionner l'appareil ou charger la batterie. Ne recouvrez pas le chargeur avec du papier ou d'autres objets susceptibles de réduire le refroidissement. N'utilisez pas le chargeur quand il se trouve à l'intérieur d'une mallette de transport.
- Branchez le chargeur sur une prise de courant appropriée. La tension exigée est indiquée sur le boîtier du produit et/ou sur l'emballage.
- N'utilisez pas le chargeur si le cordon est endommagé.
- N'essayez pas de réparer vousmême l'unité. Aucune des pièces se trouvant à l'intérieur ne nécessite d'entretien. Remplacez l'unité si elle est endommagée ou exposée à une humidité excessive.

 $\bigcirc$ 

#### **Garantie Limitée Magellan**

Tous les récepteurs GPS (système de positionnement global) Magellan sont des auxiliaires de navigation qui ne sont pas destinés à remplacer les autres méthodes de navigation. L'acheteur est conseillé d'effectuer le positionnement cartographique attentif et d'utiliser le bon sens. LISEZ LE GUIDE UTILISATEUR ATTENTIVEMENT AVANT D'UTILISER LE PRODUIT.

#### 1. GARANTIE MAGELLAN.

 $\bigoplus$ 

(a) MiTAC Digital Corp. ("Magellan") vous certifie que les récepteurs GPS et les accessoires du produit ne contiennent aucune erreur de matériau ou de main d'œuvre, et lorsqu'il est utilisé dans les conditions normales spécifiées, il fonctionnera pendant un an à compter de la date où vous l'avez acheté. CETTE GARANTIE S'APPLIQUE UNIQUEMENT À L'ACHETEUR ORIGINAL DE CE PRODUIT.

(b) Dans le cas où le produit présenterait un défaut, Magellan, à sa convenance, réparera ou remplacera le produit par un produit de même type ou qualité, neuf ou réparé, sans frais de pièces ou de main d'œuvre pour l'acheteur. La limite de garantie de Magellan sous ce terme de garantie limitée sera du montant réel de l'achat du produit au moment où l'acheteur retourne le produit pour une réparation à Magellan après un certain temps d'usage, selon les déterminations de Magellan, à sa convenance. Le produit réparé ou remplacé sera garanti pendant 90 jours à compter de la date de renvoi, ou pendant le temps de la garantie originale, ce qui est le plus long.

(c) Magellan vous assure que les produits ou logiciels livrés sont exempts de tout défaut de média pendant 30 jours à compter de la date d'expédition et qu'ils sont conformes à la documentation de l'utilisateur livrée avec le logiciel (mises à jour inclues). La seule obligation de Magellan sera la correction ou le remplacement du média ou du logiciel pour les rendre conformes à la documentation de l'utilisateur. Magellan ne garanti pas que le logiciel réponde aux exigences de l'acheteur ou que son utilisation se fasse sans interruptions, sans erreur et sans virus. Tout risque d'utilisation du logiciel est de la responsabilité de l'acheteur.

2. RECOURS DE L'ACHETEUR. L'UNIQUE DROIT DE L'ACHETEUR SOUS CETTE GARANTIE OU TOUTE AUTRE GARANTIE IMPLIQUÉE SE LIMITE A LA REPARATION OU REMPLACEMENT, A LA CONVENANCE DE MAGELLAN, DE TOUTE PIECE DEFECTUEUSE DU RECEPTEUR OU DES ACCESSOIRES COUVERTS PAR CETTE GARANTIE. LES REPARATIONS COMPRISES DANS CETTE GARANTIE DOIVENT ETRE FAITES DANS UN CENTRE DE SERVICES AGREE PAR MAGELLAN. TOUTE REPARATION FAITE DANS UN CENTRE DE SERVICES NON-AGREE PAR MAGELLAN NE SERA PAS COUVERTE PAR CETTE GARANTIE.

3. OBLIGATIONS DE L'ACHETEUR. Pour solliciter une réparation ou le remplacement d'un produit Magellan, l'acheteur doit obtenir un numéro RMA d'autorisation de retour de matériel (Return Materials Authorization) du support technique de Magellan ou envoyer une sollicitation de réparation via notre site www. magellanGPS.com, avant expédition. L'acheteur doit retourner le produit port payé avec une copie du reçu de vente original, l'adresse de l'acheteur et le numéro RMA lisible sur l'extérieur du paquet et adressé au Centre de services agréé par Magellan à l'adresse fournie par Magellan avec le numéro RMA. Magellan se réserve le droit de refuser la réalisation de services sans frais si le reçu de vente n'est pas fourni, si les informations sont incomplètes ou illisibles, ou si le numéro de série a été modifié ou effacé. Magellan n'est pas tenu responsable des dommages ou de la perte du produit lorsqu'il est en transit ou expédié pour réparation. Assurance recommandée. Magellan recommande l'utilisation d'une méthode d'expédition avec suivi, telle que UPS ou FedEx pour expédier un produit au service de réparation. 4. LIMITATION DES GARANTIES IMPLICITES. Sauf pour ce qui est décrit au 1 ci-dessus, toutes les autres garanties implicites ou exprimées, incluant ce lles à propos de l'adéquation à un usage particulier de qualité marchande, sont refusées par la présente ET, SI APPLICABLES, LES GARANTIES IMPLICITES DE L'ARTICLE 35 DE LA CONVENTION DES NATIONS UNIES A PROPOS DES CONTRATS POUR LA VENTE INTERNATIONALE DE MARCHANDISES. Certaines lois nationales, étatiques ou locales ne tolèrent pas de limitations de durée des garanties implicites, de sorte que la limitation peut ne pas vous concerner.

5. EXCLUSIONS. Ce qui suit est exclu de la couverture de la garantie :

(a) manutention et réparation ou remplacement périodique de pièces due à l'usure normale; (b) batteries; (c) finitions ; (d) installations ou défauts résultants de l'installation; (e) dommages résultants de (i) l'expédition, de la mauvaise utilisation, de la négligence, de l'altération, de la présence d'humidité et/ou de liquides, de la proximité ou de l'exposition à une source de chaleur, d'un usage abusif; (ii) d'accidents tels que les incendies, les inondations, le vent et la foudre; (iii) accessoires ou modifications non-autorisés;

(f) réparation ou tentative de réparation par toute personne autre qu'un centre de service agréé par Magellan;

(g) tout produit, accessoire ou pièce non-fabriqué par Magellan,

(h) que le récepteur est libre de toute réclamation de violation de brevets, de marques déposées, de copyright ou autre droit de propriété, y compris des secrets de fabrication

(i) tout dommage lié à un accident résultant de transmissions satellite inexactes. Des transmissions inexactes peuvent être générées par des changements de position, de santé ou de géométrie d'un satellite, ou par des modifications au récepteur pouvant être nécessaires à cause de changements dans le GPS. (Remarque : Les récepteurs GPS Magellan utilisent GPS ou GPS+GLONASS pour obtenir des informations sur une position, la vitesse ou l'heure. Le GPS est exploité par le Gouvernement des États-Unis et GLONASS est le système mondial de satellite de navigation de la fédération Russe, qui sont les seuls responsables de l'exactitude et de la manutention de leurs systèmes. Certaines conditions peuvent causer des inexactitudes qui peuvent exiger que le récepteur soit modifié. Des exemples de telles conditions incluent mais ne se limitent pas à des modifications de la transmission du GPS ou du GLONASS.).

L'ouverture, le démontage ou la réparation de ce produit par toute personne autre qu'un centre de service agréé par Magellan annulera cette garantie. 6. EXCLUSION DE DOMMAGES INDIRECTS OU ACCIDENTELS.

⊕

#### (a) NI MAGELLAN NI AUCUNE AUTRE PERSONNE NE SONT TENUS RESPONSABLES ENVERS L'ACHETEUR

(b) DES DOMMAGES INDIRECTS, ACCIDENTELS OU CONSECUTIFS, INCLUANTS MAIS NE SE LIMITANTS PAS A LA PERTE DE PROFITS, AUX DOMMAGES LIÉS A UN RETARD OU A LA PERTE D'USAGE, OU QU'ILS RESULTENT D'UNE RUPTURE DE CETTE GARANTIE OU DE TOUTE AUTRE GARANTIE IMPLICITE MÊME SI PROVOQUÉS PAR LA NEGLICENCE OU AUTRE FAUTE DE LA PART DE MAGELLAN OU PAR L'USAGE NEGLIGENT DE CE PRODUIT. MAGELLAN NE SERA EN AUCUN CAS TENU RESPONSABLE DE TELS DOMMAGES, MÊME SI MAGELLAN A ÉTÉ AVISÉ DE LA POSSIBILITE DE TELS DOMMAGES.

(c) Certaines lois nationales, étatiques ou locales n'autorisent pas l'exclusion ou la limitation de dommages accidentels ou consécutifs, de sorte que la limitation ou l'exclusion ci-dessus peut ne pas vous concerner. 7. CONCLUSION DE L'ACCORD

(a) Cette garantie écrite est l'accord complet, final et exclusif entre Magellan et l'acheteur en ce qui concerne la qualité des performances de la marchandise et de toutes les garanties et déclarations. CETTE GARANTIE ETABLIT TOUTES LES RESPONSABILITÉS DE MAGELLAN CONCERNANT CE PRODUIT. CETTE GARANTIE VOUS CEDE DES DROITS SPÉCIFIQUES. VOUS POUVEZ AVOIR D'AUTRES DROITS QUI PEUVENT VARIER EN FONCTION DES REGIONS ET CERTAINES LIMITATIONS DE CETTE GARANTIE PEUVENT NE PAS VOUS CONCERNER.

◈

(b) Si toute partie de cette garantie limitée est déclarée comme nulle ou inapplicable, les autres clauses de cette garantie limitée resteront pleinement applicables. 8. CHOIX DE LA LOI APPLICABLE. La présente garantie est régie par la législation de l'État de Californie, sans faire référence aux conflits législatifs ou à la Convention des Nations-Unies sur les contrats de vente internationale de produits, et bénéficiera à Magellan, à ses successeurs, et ses ayants droit. La présente garantie n'affecte aucun des droits octroyés au consommateur par les lois applicables dans sa localité, ou des droits découlants du contrat d'achat/de vente.

## ES Guía de inicio rápido

Este folleto le proporcionará la información que necesita para empezar a utilizar su receptor Magellan. Puede encontrar información detallada sobre cómo usar las diferentes funciones en: **magellanGPS.com/support**

### Conéctese con nosotros @MagellanGPS

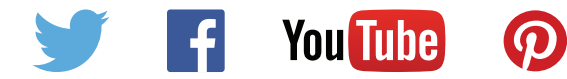

### Programa de reciclaje de Magellan

El Programa de reciclaje de Magellan ofrece al consumidor una manera de reciclar cierto equipo de Magellan. Como parte del programa, se aceptarán todos los modelos GPS de Magellan.

Visite magellanGPS.com para mayor información.

## **Introducción a la grabadora**

7 **Cargador de coche**

**Nota:** Las capturas de pantalla y demás presentaciones que contiene este manual podrían diferir de las pantallas y presentaciones reales generadas por el producto real.

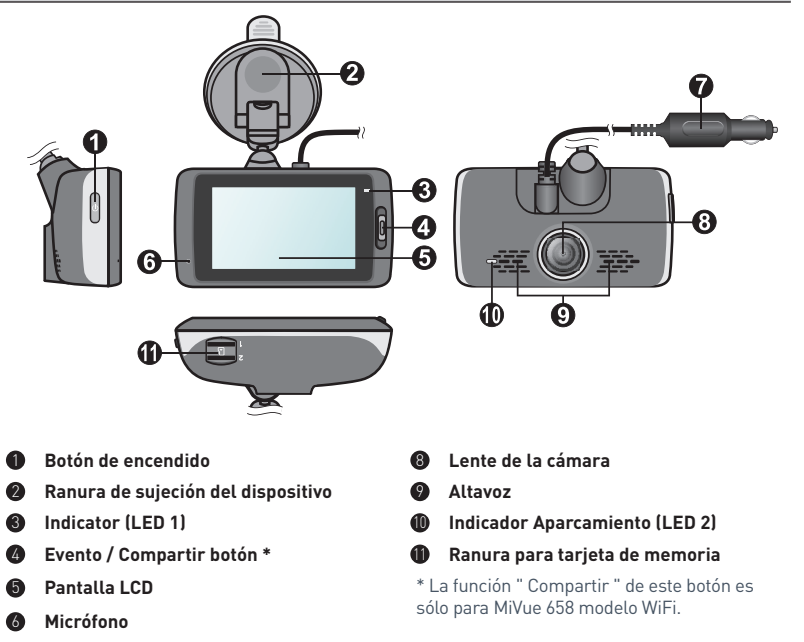

 $\bigcirc$ 

### Tecla de encendido

- Pulse y mantenga presionado este botón durante 2 segundos para encender y apagar la grabadora manualmente.
- Cuando la grabadora esté encendida, pulse esté botón para encender y apagar el monitor LCD.

### Botón Evento/Compartir

- Presione este botón para iniciar una grabación de emergencia manualmente.
- En el modelo MiVue 658 WIFI, los vídeos de eventos grabados se transferirán automáticamente al teléfono inteligente conectado\*.

\* Esta función requiere un teléfono inteligente que tenga la aplicación MiVue instalada y que esté asociado con el dispositivo. Busque, descargue e instale la aplicación en el teléfono inteligente. Para más información sobre el uso de la aplicación MiVue, abra la App en el teléfono y consulte las instrucciones online.

### Indicadores LED

### **Indicador del sistema**

Se ilumina en verde cuando la grabadora se está cargando. Durante la carga, el LED parpadea en verde y ámbar alternativamente mientras la grabación está en curso.

### **Indicador de aparcamiento**

Parpadea en color rojo cuando la grabación de aparcamiento está en curso.

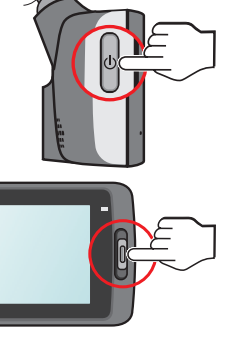

### Utilizar la pantalla táctil

Para utilizar la grabadora, toque la pantalla con la yema del dedo. El dispositivo proporciona botones de control e iconos del sistema en la pantalla. Dependiendo de la configuración y el uso, los botones e iconos mostrados pueden ser diferentes para proporcionar funciones e información distintas del dispositivo.

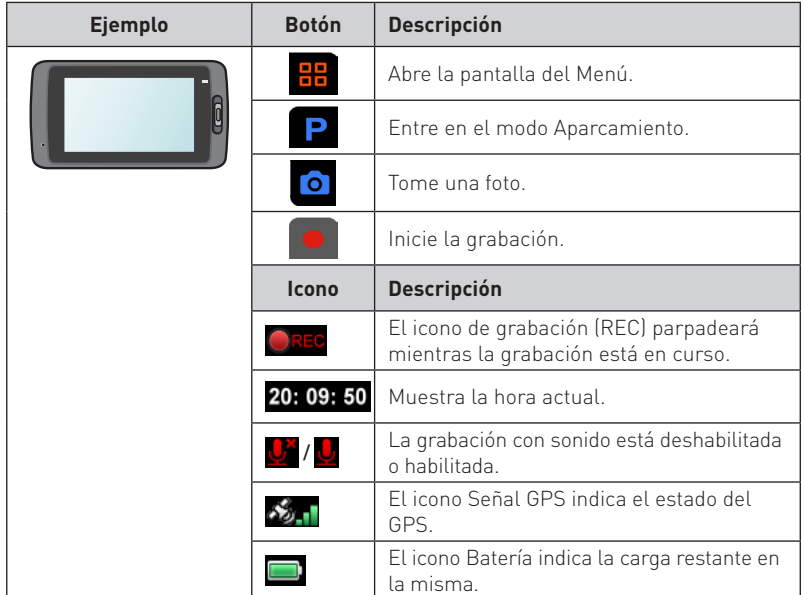

## **Instalación de la tarjeta de memoria**

Para poder empezar a grabar necesitará insertar una tarjeta de memoria (no incluido). La grabadora incorpora dos ranuras para tarjetas de memoria en el modelo MiVue 638/658 Touch. En este caso, inserte siempre la tarjeta de memoria principal en la ranura 1 y, a continuación, la segunda tarjeta (si está disponible) en la ranura 2. Los archivos grabados se almacenan en la tarjeta de la ranura 1; la tarjeta de la ranura 2 se utiliza para realizar copias de seguridad de archivos manualmente.

- 1. Sujete la tarjeta por los bordes e insértela suavemente en la ranura con la etiqueta orientada hacia el lado posterior de la grabadora.
- 2. Para extraer la tarjeta, presione ligeramente el borde superior de la tarjeta hacia adentro para liberarla y tire para sacarla de la ranura.

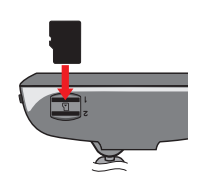

#### **PRECAUCIÓN:**

- No aplique presión en el centro de la tarjeta de memoria.
- Se recomienda utilizar una tarjeta de memoria de Clase 10 con un mínimo de 8 GB de capacidad.
- MiTAC no garantiza la compatibilidad del producto con las tarjetas MicroSD de todos los fabricantes.
- Antes de iniciar la grabación, dé formato a la tarjeta de memoria para evitar un mal funcionamiento provocado por archivos no creados por la grabadora.
- Es recomendable apagar el dispositivo antes de quitar la tarjeta de memoria.

## **Uso de su grabadora en un vehículo**

- 1. Asegúrese de que su vehículo está aparcado en un terreno llano.
- 2. Siga las instrucciones que se indican a continuación para montar la grabadora en un vehículo de forma segura.

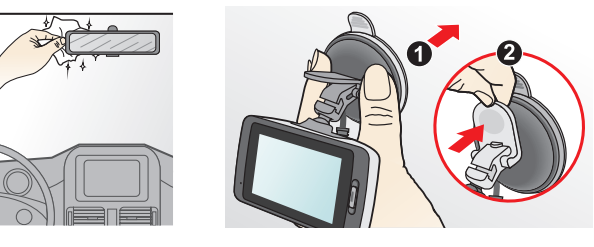

3. Conecte el cargador para vehículo en el encendedor de cigarrillos. Dirija los cables a través del techo y del pilar A para que no molesten al conducir. Asegúrese de que la instalación del cable no interfiere en el funcionamiento de los airbags o de otras funciones de seguridad del vehículo.

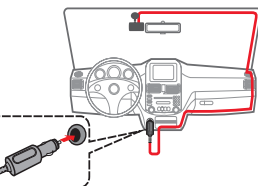

4. Cuando ajuste el ángulo de instalación, asegúrese de que la vista de la cámara es paralela al terreno nivelado y que la relación tierra/cielo es próxima a 6/4.

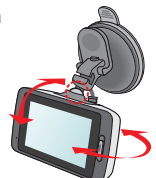

⊕

## **Funcionamiento básico**

### Grabación en modo de conducción

### Grabación continua

La grabación empezará de forma predeterminada al encender la grabadora. La grabación se dividirá en varios fragmentos de vídeo temporales. La grabación no se detendrá entre un fragmento y otro.

- Para detener la grabación continua, pulse
- **Para iniciar manualmente la grabación, pulse**
- Puede buscar y reproducir sus archivos de grabaciones continuas en la categoría «Vídeo».

### Grabación de eventos

- Si se produce cualquier evento, como por ejemplo, un daño repentino, conducción a gran velocidad, un giro brusco o un accidente, el sensor G\* enviará por defecto una orden a la grabadora para que inicie la grabación de "Emergencia" (una grabación de eventos).
- \* Puede modificar el nivel de sensibilidad (6 niveles, de **Baja** a **Alta**) en el sensor G si

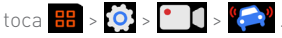

- Si desea iniciar manualmente una grabación de eventos mientras la grabación continua está en curso, presione el botón Evento/Compartir en el dispositivo.
- Puede buscar y reproducir sus archivos de grabaciones de eventos en la categoría «Emergencia».

### Grabar en el Modo aparcamiento

La grabadora admite la función de grabación de aparcamiento. Dependiendo del tiempo que el vehículo permanezca estacionado, puede que necesite una fuente de alimentación adiciona.

- El Modo aparcamiento está deshabilitado de forma predeterminada. Es necesario habilitar la función seleccionando  $\frac{1}{n}$  >  $\overline{O}$  >  $\overline{P}$  >  $\overline{O}$  >  $\overline{\bullet}$
- Antes de habilitar el modo de aparcamiento, compruebe la asignación de almacenamiento de la memoria del dispositivo. Vaya a  $\frac{1}{2}$  >  $\frac{1}{2}$  >  $\frac{1}{2}$  >  $\frac{1}{2}$  >
- para configurar una ubicación adecuada para la grabación del aparcamiento. El cambio de asignación borrará la tarjeta de memoria, por lo que debe guardar primero cualquier vídeo o fotografía en su PC.
- Si la detección del modo de aparcamiento esté habilitada, el sistema entrará en dicho modo cuando:
	- desconecte la alimentación del dispositivo (por ejemplo, cuando detenga el motor del vehículo o cuando desconecte el cable de alimentación) o cuando el vehículo se detenga durante 5 minutos\* aproximadamente; o
	- pulse **P** para iniciar manualmente el modo de aparcamiento mientras la grabación continua está en curso.

\* La función es activada por el sensor G del dispositivo. Puede cambiar la configuración mediante la opción  $\frac{1}{26}$  >  $\frac{1}{28}$  >  $\frac{1}{28}$   $\frac{1}{28}$ 

- Para detener el Modo aparcamiento y reanudar la grabación continua, pulse  $\Box$
- Una vez detectados y grabados los movimientos durante el Modo aparcamiento, se le pedirá que vea el vídeo cuando detenga dicho modo. Siga las instrucciones de la pantalla para ver los vídeos o reanudar la grabación continua.
- Las grabaciones de aparcamiento se pueden encontrar en la categoría «Parking» para reproducción de archivos.

### Modo de cámara

Puede tomar una instantánea mediante los siguientes métodos:

- pulsando mientras la grabación está en curso; o

◈

- $-$  pulsando  $\frac{1}{2}$  >  $\frac{1}{2}$  >  $\frac{1}{2}$   $\frac{1}{2}$
- Puede ver las fotografías, que se encuentran en la categoría «Foto».

### Modo de reproducción

Para seleccionar el vídeo o foto que desea reproducir:

- 1. Toque  $\frac{12}{100}$  **>**  $\frac{1}{100}$  y, a continuación, seleccione el tipo que desee. Los tipos disponibles son los siguientes: **[I]** [Vídeo], **[I]** [Emergencia], **P** [Parking] y (**Foto**).
- 2. Toque  $\bigwedge$  /  $\bigvee$  para examinar la lista.
- 3. Toque el archivo que desee para iniciar la reproducción.
- 4. Durante la grabación, puede:
- Durante la reproducción de vídeo, presione  $\mathbf{K}$  /  $\mathbf{W}$  para reproducir el vídeo anterior o siguiente. Toque  $\blacktriangleright$  /  $\|\cdot\|$  para iniciar o pausar la reproducción.
- Durante la visualización de fotografías, presione  $\leftarrow$  /  $\rightarrow$  para mostrar la fotografía anterior o siguiente.
- $\blacksquare$  Toque  $\blacksquare$  para regresar a la lista.
- Toque *in* para eliminar el archivo.
- Toque **tala para mover el archivo a la categoría** "Emergencia".
- Toque <sup>9</sup>2 para copiar el archivo a la segunda tarjeta de memoria (para MiVue 638/658 Touch), o toque **por** para copiar el archivo a su teléfono inteligente (para MiVue 658 WIFI).

## **Configuración del sistema**

### Menú Configuración

⊕

Para personalizar la configuración del sistema, presione **R** 

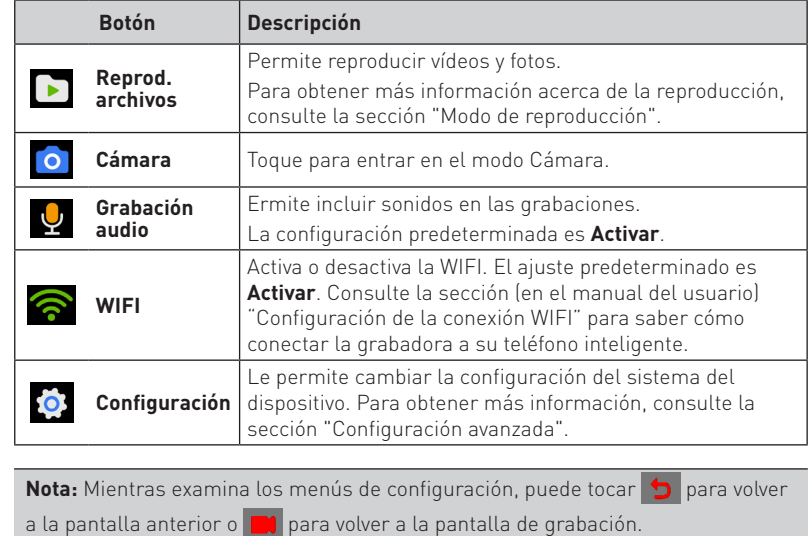

 $\bigcirc$ 

### **P** Modo aparcamiento

- **- Detección:** Cuando se habilite, la grabadora comenzará a grabar automáticamente cuando detecte movimientos o se produzca un evento en el Modo aparcamiento.
- **- Método detección:** Las opciones son **Sensor G**, **Solo movimiento** y **Movim. y sensor G**.
- **- Autoentrada:** Configurar el modo (**Baja**, **Medio**, **Alta** o **Manual**) para que el sistema entre en el modo de aparcamiento automáticamente.
- **- Detect. movimiento:** Seleccione **Baja**, **Medio** o **Alta**.
- **- Sensibil. sensor G:** Cambie el nivel de sensibilidad (hay 3 niveles disponibles, desde **Baja** hasta **Alta**) del sensor G que le permite activar automáticamente la grabación de aparcamiento mientras la grabadora se encuentra en el modo de aparcamiento.
- **- Indicador LED:** Seleccione **Activar** o **Desact.**.

### **Grabación de vídeo**

- **- Longitud del vídeo:** Permite establecer la duración de cada fragmento de vídeo de una grabación continua (**1 min**, **3 min** o **5 min**).
- **- Resolución vídeo:** Configura la resolución del vídeo.
- **- Exposic.:** Permite establecer el nivel de exposición adecuado (**-1** ~ **+1**) para ajustar el brillo de la imagen. El valor predeterminado es **0**.
- **- Sensibil. sensor G:** Cambie el nivel de sensibilidad (hay seis niveles disponibles, desde **Baja** hasta **Alta**) del sensor G que le permite activar automáticamente la grabación de emergencia mientras la grabación continua está en curso.
- **- Sellos:** Configura la información (**Coordenadas** o **Sensor G**) que será mostrado en el vídeo grabado.
- **- Sello de texto:** Esta opción le permite mostrar información personalizada en el vídeo grabado.

### **Sistema**

- **- Estado de GPS:** Muestra el estado de la recepción de la señal de GPS/GLONASS.
- **- Fecha y hora:** Permite configurar la hora y la fecha del sistema. Para obtener más información, consulte la sección (en el manual del usuario) "Establecer la fecha y hora".
- **- Señal de alerta:** Permite habilitar o deshabilitar los sonidos de notificación del sistema.
- **- Volumen:** Permite ajustar el nivel de volumen.
- **- Modo de espera:** Seleccione **Siempre encendido** para mantener la LCD encendida o ajuste el temporizador para que la LCD se apague automáticamente (**10 s**, **1 min** o **3 min**) una vez que haya comenzado la grabación. Seleccionando **Modo de espera** apagará la LCD (en el tiempo especificado), pero seguirá visualizándose la hora y velocidad.
- **- Idioma:** Permite seleccionar el idioma.
- **- Unidades de distancia:** Permite establecer la unidad de distancia preferida.
- **- Ubicación almacenamiento:** El sistema proporciona tres configuraciones de memoria predeterminadas para almacenar los vídeos (lo que incluye la grabación continua, grabación de emergencia y grabación de aparcamiento) y las fotografías. Seleccione la configuración adecuada basándose en el uso.
- **- Restaurar pred.:** Permite restablecer la configuración del sistema a los valores predeterminados.
- **- Versión:** Muestra la información del software.
- **Formatear:** Permite formatear una tarjeta de memoria (se eliminarán todos los datos).

◈

## **MiVue Manager**

MiVue Manager es una herramienta que permite ver los vídeos grabados en una grabadora MiVue. No todas las funciones están disponibles para cada modelo.

### Instalar MiVue Manager

Descargue MiVue Manager desde www.MagellanGPS.com y siga las instrucciones de la pantalla para instalar esta aplicación.

### Reproducir los archivos de grabación

1. Retire la tarjeta de memoria de la grabadora y acceda a la tarjeta en su PC a través de un lector de tarjetas. Es aconsejable copiar los archivos de grabación en su PC para hacer una copia de seguridad y reproducirlos.

También puede dejar la tarjeta de memoria insertada en el dispositivo MiVue y conectar éste a su PC mediante un cable USB.

2. Inicie MiVue Manager en su PC.

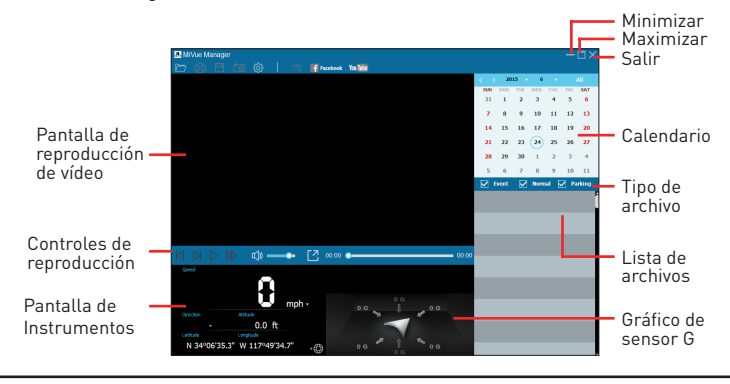

## **Si desea obtener más información**

### Mantenimiento de su dispositivo

Un buen mantenimiento de su dispositivo garantizará un funcionamiento sin problemas y reducirá el riesgo de daños.

- Mantenga su dispositivo alejado de lugares excesivamente húmedos y con temperaturas extremas.
- Evite exponer su dispositivo a la luz directa del sol o a rayos ultravioletas intensos durante periodos prolongados de tiempo.
- No coloque ni deje caer ningún objeto sobre su dispositivo.
- Evite caídas y movimientos bruscos del dispositivo.
- No someta su dispositivo a cambios de temperatura severos y bruscos. Estos cambios pueden provocar la condensación de humedad en el interior de la unidad, con los consecuentes daños asociados. En caso de condensación de humedad, deje que el dispositivo se seque completamente antes de volver a usarlo.
- La superficie de la pantalla puede sufrir daños con facilidad. Evite tocarla con objetos afilados. Si lo desea, puede utilizar protectores de pantalla genéricos no adhesivos y diseñados especialmente para utilizar en dispositivos portátiles con paneles LCD para proteger la pantalla de arañazos superficiales.
- No realice nunca ninguna tarea de limpieza con el dispositivo encendido. Utilice un paño suave y sin hilachos para limpiar la pantalla y el exterior de su dispositivo.
- No utilice toallitas de papel para limpiar la pantalla.
- No intente nunca desmontar, reparar o realizar ninguna modificación en su dispositivo. El desmontaje, modificación o cualquier intento de reparación podría causar daños en el dispositivo e incluso lesiones personales o daños a la propiedad, y anularán cualquier garantía.
- No guarde o transporte líquidos inflamables, gases o materiales explosivos en el mismo compartimiento que el dispositivo, sus piezas o sus accesorios.
- Para evitar robos, no deje el dispositivo y los accesorios a la vista dentro del vehículo sin vigilancia.
- El sobrecalentamiento puede dañar el dispositivo.

 $\bigcirc$ 

 $\bigcirc$ 

#### Precauciones y avisos

- Por su propia seguridad, no intente manipular los controles del producto mientras conduce.
- Para instalarlo en el coche, necesitará un soporte de ventana. Asegúrese de colocar la grabadora en un lugar apropiado para no obstruir la visión del conductor o el despliegue de los airbags.
- Asegúrese de que ningún objeto bloquee la lente de la cámara y de que no haya ningún material reflector junto a la lente. Mantenga la lente limpia.
- El uso en vehículos con cristales tintados puede afectar a la calidad de la grabación.

### Precauciones de seguridad

#### Sobre la carga

- Utilice únicamente el cargador suministrado con su dispositivo. El uso de un tipo de cargador distinto estará sujeto a averías y/o peligros.
- Este producto está diseñado para abastecerse a través de una fuente de alimentación marcada con "LPS" (Fuente de alimentación limitada) y una potencia nominal de +5 V CC/1,0 A.

#### Sobre el cargador

 $\bigcirc$ 

 No utilice el cargador en un entorno con niveles altos de humedad. No toque nunca el cargador con las manos o pies mojados.

#### Garantía limitada de Magellan

Todos los receptores de sistema de posicionamiento de Magellan (GPS) son ayudas de navegación y no tienen la intención de reemplazar otros medios de navegación. Se recomienda al comprador realizar un trazado de posición cuidadoso y aplicar su buen criterio. LEA CUIDADOSAMENTE LA GUÍA DEL USUARIO ANTES DE USAR EL PRODUCTO.

#### 1. GARANTÍA DE MAGELLAN

(a) MiTAC Digital Corp. ("Magellan") garantiza que su receptor GPS y accesorios de hardware están libres de defectos de material y mano de obra y que cumplirá con las especificaciones publicadas para el producto por un año desde la fecha de compra del producto. ESTA GARANTÍA SOLO APLICA AL COMPRADOR ORIGINAL DEL PRODUCTO.

(b) En caso de defecto, Magellan, a su sola discreción, reparará o reemplazará el producto de hardware con un producto de tipo y calidad equivalentes, que puede ser nuevo o reacondicionado, sin cargo adicional para el comprador por las piezas o trabajo. El límite de la responsabilidad de Magellan según la garantía limitada será el precio real del producto cuando el cliente realiza a devolución a Magellan para su reparación menos una cantidad razonable por uso, tal como Magellan determine a su sola discreción. El producto reparado o reemplazado estará cubierto por una garantía de 90 días desde la fecha de embarque de devolución, o el periodo restante de la garantía original, el que sea más largo.

(c) Magellan garantiza que los productos de software que se incluyen en los productos de hardware estarán libres de defectos en los medios por un periodo de 30 días desde la fecha de envío y se ajustarán sustancialmente a la documentación actual del usuario proporcionada con el software (incluidas las actualizaciones al mismo). La única obligación de Magellan será la corrección o reemplazo del medio o del software de manera que se ajuste sustancialmente a la documentación actual del usuario. Magellan no garantiza que el software cumplirá con los requisitos del cliente o que su funcionamiento será ininterrumpido, libre de errores o de virus. El comprador asume todo el riesgo al usar el software.

2. DERECHO DEL COMPRADOR EL DERECHO EXCLUSIVO

DEL COMPRADOR BAJO LA PRESENTE GARANTÍA ESCRITA O CUALQUIER GARANTÍA IMPLÍCITA SE LIMITARÁ A LA REPARACIÓN O REEMPLAZO, A DISCRECIÓN DE MAGELLAN, DE CUALQUIER PIEZA DEFECTUOSA DEL RECEPTOR O ACCESORIOS QUE SE ENCUENTREN CUBIERTOS POR ESTA GARANTÍA. LAS REPARACIONES BAJO ESTA GARANTÍA SOLO SE REALIZARÁN EN UN CENTRO DE SERVICIO AUTORIZADO POR MAGELLAN. TODA REPARACIÓN REALIZADA EN UN CENTRO DE SERVICIO NO AUTORIZADO POR MAGELLAN DEJARÁ SIN EFECTO ESTA GARANTÍA.

3. OBLIGACIONES DEL COMPRADOR Para la reparación o reemplazo de un producto Magellan, el comprador debe obtener el número de Autorización de devolución de material (RMA) por parte del Servicio técnico de Magellan o al enviar una solicitud de reparación a través de nuestra página web en at www.magellanGPS.com, antes el envío. El comprador debe devolver el producto con el porte pagado con una copia del recibo original de venta, la dirección de devolución del comprador y el número de RMA claramente impreso en la parte externa del paquete a la dirección del Servicio técnico autorizado de Magellan proporcionado por Magellan con el número de RMA. Magellan se reserva el derecho de rechazar brindar el servicio libre de cargo si no se proporciona el comprobante de venta o si la información está incompleta o ilegible o si el número de serie se ha alterado e eliminado. Magellan no será responsable por cualquier pérdida o daño del producto durante su transporte o envío para reparación. Se recomienda un seguro. Magellan recomienda el uso de un método de envío con opción de seguimiento, tal como UPS o FedEx cuando devuelva un producto para servicio.

◈

4.LÍMITE DE GARANTÍA IMPLÍCITA Salvo lo dispuesto en el ítem 1 líneas arriba, se exonera de toda garantía expresa o implícita, incluyendo aquellas de uso para un propósito específico o de comerciabilidad, Y DE SER APLICABLE, DE TODA GARANTÍA IMPLÍCITA BAJO EL ARTÍCULO 35 DE LA CONVENCIÓN DE LAS NACIONES UNIDAS SOBRE LOS CONTRATOS DE COMPRAVENTA INTERNACIONAL DE MERCADERÍAS. Algunas leyes nacionales, estatales o locales no permiten la limitación de la duración de garantías implícitas, en cuyo caso la limitación anterior no se aplicaría.

5.EXCEPCIONES Quedan excluidos de la cobertura de garantía

#### los siguientes casos:

(a) mantenimiento regular y reparación o reemplazo de piezas debido al desgaste normal de uso ; (b) baterías ;

(c) acabados ; (d) instalación o defectos como resultado de la instalación ; (e) todo daño causado por (i) transporte, mal uso, negligencia, manipulación, humedad, líquidos, proximidad o exposición al calor, o uso inadecuado ; (ii) desastres como incendio, inundación, viento y rayos ; (iii) modificación o acoplamiento no autorizado.

(f) servicio o intento de servicio realizado por cualquier persona distinta a un Centro de servicio autorizado de Magellan.

(g) todo producto, componentes o piezas no fabricadas por Magellan.

(h) que el receptor esté libre de demanda por incumplimiento de cualquier patente, marca registrada, derecho de autor y otro derecho propietario, incluyendo secretos comerciales.

(i) toda demanda por accidente, como resultado de transmisiones imprecisas del satélite. Se pueden obtener transmisiones inexactas si se cambia la posición, estado, o geometría de un satélite, o por modificaciones en el receptor que pueda requerir debido a cualquier cambio en el GPS. (Nota: El receptor GPS de Magellan usa GPS o GPS+GLONASS para obtener información de posición, velocidad y tiempo. El GPS está regido por el gobierno de los EE.UU y GLONASS es el Sistema Mundial de Navegación por Satélite de la Federación de Rusia, quienes son responsables exclusivos por la precisión y mantenimiento de sus sistemas. Ciertas condiciones pueden causar inexactitud que podría requerir modificaciones al receptor. Ejemplos de dichas condiciones incluyen pero no se limitan a cambios en la transmisión GPS o GLONASS).

Abrir, desmantelar o reparar este producto por alguien distinto a un Centro de servicio autorizado de Magellan dejará sin efecto esta garantía.

6.EXCLUSIÓN DE DAÑOS ACCIDENTALES O CONSECUENTES

(a)MAGELLAN NO TENDRÁ NINGUNA RESPONSABILIDAD FRENTE AL COMPRADOR.

(b)O CUALQUIER OTRA PERSONA POR CUALQUIER DAÑO INDIRECTO, INCIDENTAL O CONSECUENTE CUALESQUIERA,

INCLUYENDO, PERO SIN LIMITARSE A LA PÉRDIDA DE GANANCIAS, DAÑOS QUE SURJAN DE UN RETRASO O PÉRDIDA DE USO, O QUE DERIVEN DEL INCUMPLIMIENTO DE ESTA GARANTÍA O DE TODA GARANTÍA IMPLÍCITA INCLUSO SI LO CAUSÓ LA NEGLIGENCIA U OTRA FALTA DE MAGELLAN O EL USO NEGLIGENTE DEL PRODUCTO. BAJO NINGÚN CONCEPTO MAGELLAN SERÁ RESPONSABLE POR DICHOS DAÑOS, INCLUSO CUANDO SE HUBIERA ADVERTIDO A MAGELLAN DE LA POSIBILIDAD DE TALES DAÑOS.

(c) Algunas leyes nacionales, estatales o locales no permiten la exclusión o limitación de daños incidentales o consecuentes, en cuyo caso la limitación o exclusión anterior no se aplicaría.

7.ACUERDO COMPLETO

(a) Esta garantía escrita constituye el acuerdo completo, final y exclusivo entre Magellan y el comprador con respecto a la calidad de desempeño de los bienes y todas las garantías y representaciones. ESTA GARANTÍA ESTABLECE TODAS LAS RESPONSABILIDADES DE MAGELLAN CON RESPECTO A ESTE PRODUCTO. ESTA GARANTÍA LE CONFIERE ALGUNOS DERECHOS ESPECÍFICOS. USTED PODRÍA TENER OTROS DERECHOS QUE VARÍAN DE LOCALIDAD EN LOCALIDAD Y CIERTAS LIMITACIONES QUE SE INCLUYEN EN ESTA GARANTÍA NO APLICARÍAN.

(b) Si alguna parte de esta garantía limitada se considera inválida o no ejecutable, la garantía limitada restante permanecerá en plena vigencia.

8. ELECCIÓN DE LEY. La presente garantía limitada está regida por las leyes del Estado de California, independientemente de su conflicto con las provisiones legales o la ONU. La Convención de las Naciones Unidas sobre los Contratos de Compraventa Internacional de Mercaderías beneficiará a Magellan, sus sucesores y cesionarios. Esta garantía no afecta los derechos legales del consumidor bajo leyes aplicables vigentes en su localidad, ni los derechos del consumidor contra el vendedor que surjan del contrato de compra/venta.

### **Besoin de support technique?**

Si vous avez besoin de support technique pour votre récepteur Magellan RoadMate, allez d'abord sur www.magellangps.com/support pour trouver des réponses à la majorité de vos questions.

Si vous ne trouvez toujours pas la solution à votre problème, vous pouvez contacter l'assistance technique de Magellan directement par courriel à support.us@cs.magellangps.com ou appeler le 800-707-9971.

### **¿Necesita soporte técnico?**

♠

Si necesita soporte técnico para su receptor Magellan RoadMate visite primero www.magellangps.com/support para respuestas a preguntas frecuentes.

Si aquí no puede encontrar una solución, puede contactar directamente a Soporte técnico de Magellan por correo electrónico support.us@cs.magellangps.com o por teléfono 800-707-9971.

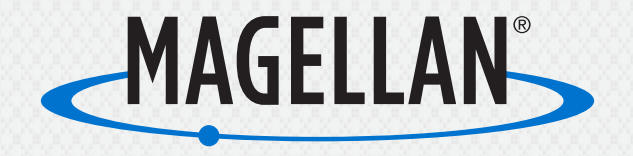

MiTAC Digital Corporation 471 El Camino Real, Santa Clara, CA 95050 USA

◈

### **www.magellanGPS.com**

© 2015 MiTAC International Corporation. The Magellan logo and Magellan are registered trademarks of MiTAC International Corporation, and OneTouch is a trademark of MiTAC International Corporation and are used under license by MiTAC Digital Corporation. All rights reserved. All other trademarks and registered trademarks are property of their respective owners. 605-0457-001 A